## **EMod / DuctDesigner Installation Guide**

### Perquisites

In order to run EMod and DuctDesigner, a Java Run Time Environment (JRE) is required to be installed on the target machine.

#### Software Download

The EMod and DuctDesigner can be obtained from the Züst Engineering Software Download. Select the required software – EMod or DuctDesigner; old versions can be downloaded if required.

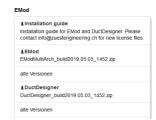

### Unpacking

Create a new folder at a location of your preference and unpack the downloaded zip-file with an appropriate software into the newly created folder.

#### License installation

Copy the obtained license file (license.lic) into the newly created folder. License files can be requested by <u>E-Mail</u>.

# 5 Start-up

To start EMod or DuctDesinger, double click on EMod.jar or DuctDesinger.jar respectively.

One the GUI is open, the help topics can be addressed using the corresponding menu item.

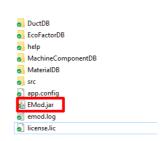

<u>Disclaimer:</u> the software is provided "as is", without warranty of any kind, express or implied, including but not limited to the warranties of merchantability, fitness for a particular purpose, title and non-infringement. In no event shall the copyright holders or anyone distributing the software be liable for any damages or other liability, whether in contract, tort or otherwise, arising from, out of or in connection with the software or the use or other dealings in the software.

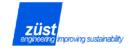

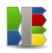

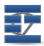